# HS60 PRO SURROUND

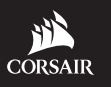

WEB: corsair.com

PHONE: (888) 222-4346 SUPPORT: support.corsair.com BLOG: corsair.com/blog

FORUM: forum.corsair.com

YOUTUBE: youtube.com/corsairhowto

© 2019 CORSAIR MEMORY, Inc. All rights reserved. CORSAIR and the sails logo are registered trademarks in the United States and/or other countries. All other trademarks are the property of their respective owners. Product may vary slightly from those pictured. 49-001909 AA

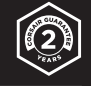

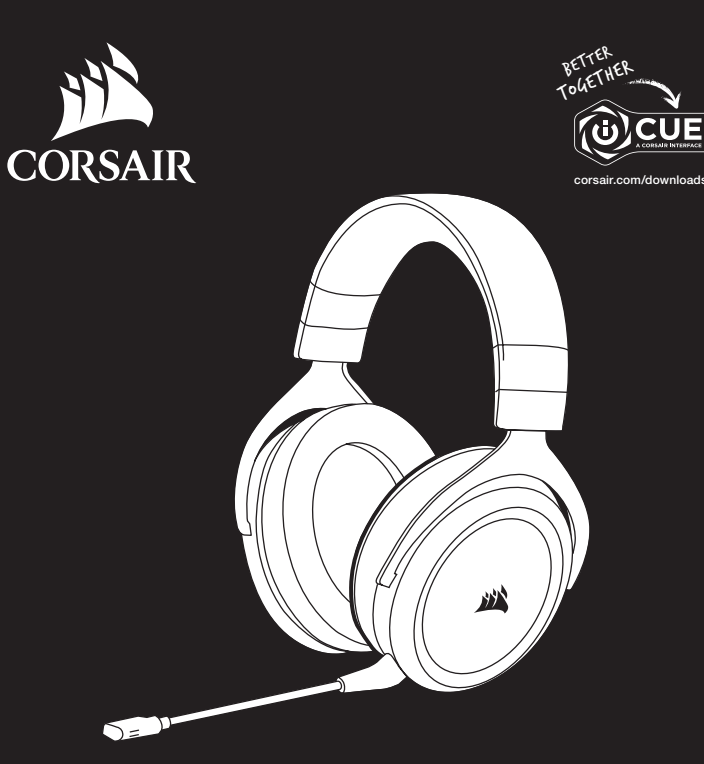

# HS60 PRO SURROUND

Stereo Gaming Headset with 7.1 Surround Sound

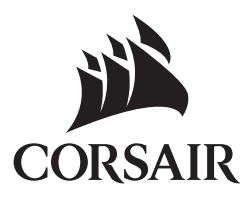

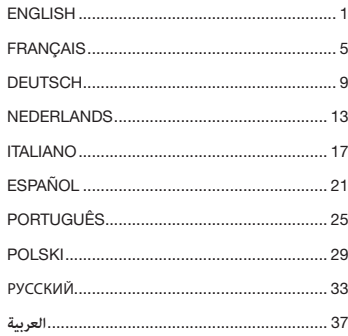

## CONTENTS, CONTROLS AND FEATURES

- CORSAIR HS60 PRO SURROUND headset  $\bullet$
- 7.1 Surround sound USB adapter  $\mathbf \Theta$
- Detachable microphone boom  $\bullet$
- D Mute button
- **E** Volume control
	- **F** Headband adjustment

## GETTING STARTED

The HS60 PRO SURROUND is a multi-platform headset that operates in two audio modes: stereo and 7.1 surround sound. In stereo mode, you can connect the 3.5mm jack into any PC, Mac, PlayStation 4, XBOX One\*, Nintendo Switch or mobile device.

The included 7.1 surround sound USB adapter enables virtual 7.1 surround sound on PC.

Remember that powering the 7.1 surround sound USB adapter requires a high power (USB 2.0 or better) port. Some USB ports on older keyboards and monitors do not support high-power devices.

Place the headset on your head and adjust the headband for a comfortable fit. The plush memory foam ear pads enable the HS60 PRO SURROUND headset to fit comfortably so you can play for hours without fatigue.

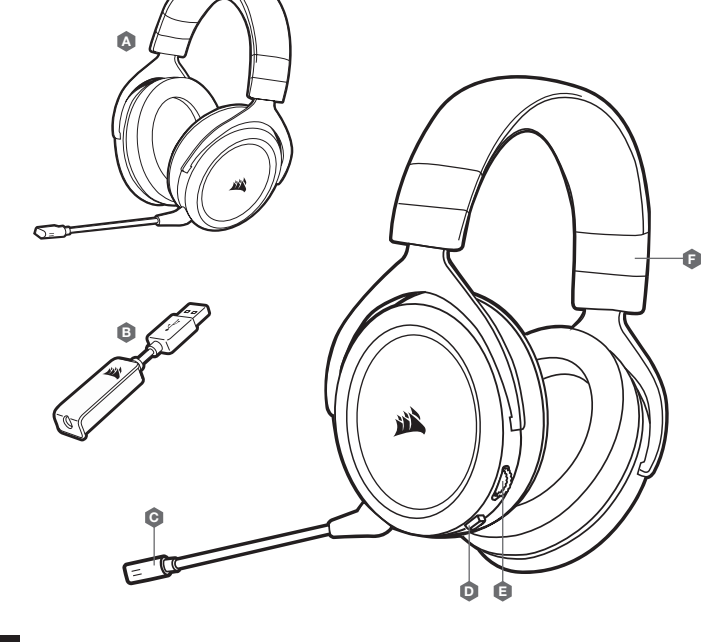

\*May require Microsoft adapter sold separately.

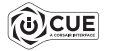

Go to corsair.com/support/downloads to download the CORSAIR iCUE software.

Using iCUE software will enable the full feature set of the HS60 PRO SURROUND headset. The 7.1 surround sound USB adapter must be connected to your PC to use iCUE software.

Note: If the headset is used without software, some features will be disabled.

- > Install the iCUE software on a PC running Windows 7, Windows 8.1, Windows 10 or later.
- > After installation is complete, reboot your PC, and launch iCUE.

#### iCUE software can be used to:

- > Select and customize audio equalizer (EQ) settings.
- > Adjust microphone input volume.
- > Set 7.1 surround sound on or off.

The software's built-in documentation explains how to use the HS60 PRO SURROUND's features in greater detail.

#### GENERAL TIPS

Download the CORSAIR iCUE software from corsair.com/support/downloads.

Don't be afraid to use the software equalizer to adjust the audio quality to your liking. EQ presets have been provided for popular gaming and media types.

Prolonged listening at high volumes may adversely affect your hearing. Take breaks between sessions and always begin with the volume at the lowest possible level before increasing.

#### ADJUSTMENT

As with any audio product, reduce the volume before trying it with an audio source the first time.

#### You can adjust the volume with:

- > The volume controller on the headset at the bottom corner of your left earcup.
- > The standard Windows audio controller can also be used to adjust volume.
- > Once an audio source is playing, set the volume to a comfortable level.

#### MICROPHONE ADJUSTMENT

Your new HS60 PRO SURROUND headset features a high performance "unidirectional" microphone designed to reject noise other than your voice, but it must be pointed directly at your mouth to function correctly. Bend the flexible microphone boom to best fit near to the left corner of your mouth.

We've found that about a 30 degree bend is a good place to start, but feel free to increase or decrease this if your mic is too loud or too soft.

Enjoy your HS60 PRO SURROUND headset! If you have any questions or comments, see the back panel of this guide for contact information.

## TABLE DES MATIÈRES, COMMANDES ET FONCTIONS

- $\bullet$ Casque CORSAIR HS60 PRO SURROUND
- B Adaptateur USB pour son surround 7.1
- $\bullet$ Tige de microphone amovible
- D Bouton de coupure du son E Commande de volume
- F Réglage de l'arceau

## MISE EN ROUTE

Le casque multiplateformes HS60 PRO SURROUND fonctionne en deux modes audio: Stéréo et son surround 7.1. En mode stéréo, vous pouvez connecter la prise 3,5 mm à n'importe quel appareil mobile ou PC, Mac, PlayStation 4, XBOX One\* ou Nintendo Switch.

L'adaptateur USB pour son surround 7.1 fourni permet de profiter d'un son surround 7.1 virtuel sur PC.

N'oubliez pas que l'adaptateur USB de son surround 7.1 nécessite un port haute puissance (USB 2.0 ou supérieur). Certains ports USB que l'on retrouve sur les claviers et moniteurs plus anciens ne prennent pas en charge les appareils de haute puissance.

Placez le casque sur votre tête et réglez l'arceau de sorte que vous soyez à l'aise. Les écouteurs en peluche à mémoire de forme permettent au casque HS60 PRO SURROUND d'épouser vos oreilles confortablement afin de vous laisser jouer pendant des heures sans ressentir de gêne.

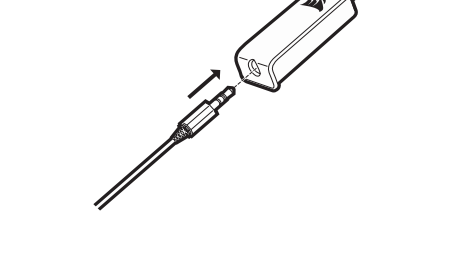

\*Peut nécessiter un adaptateur Microsoft vendu séparément.

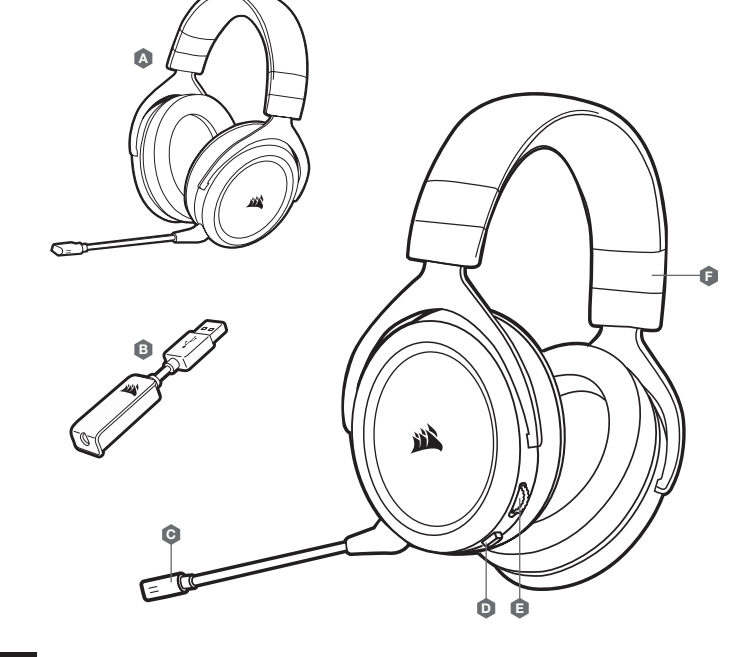

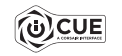

Rendez-vous sur corsair.com/support/downloads pour télécharger le logiciel iCUE de CORSAIR.

Le logiciel iCUE permettra de bénéficier de tous les plaisirs que procure le casque HS60 PRO SURROUND. L'adaptateur USB de son surround 7.1 doit être connecté à votre PC pour que vous puissiez utiliser le logiciel iCUE.

Remarque: Si le casque est utilisé sans le logiciel, certaines fonctions seront désactivées.

- > Installez le logiciel iCUE sur un PC exécutant Windows 7, Windows 8.1, Windows 10 ou une version ultérieure.
- > Une fois l'installation terminée, redémarrez votre PC et lancez iCUE.

#### Le logiciel iCUE peut être utilisé pour:

- > Sélectionner et personnaliser les paramètres de l'égaliseur audio (EQ).
- > Ajuster le volume d'entrée du microphone.
- > Activer ou désactiver le son surround 7.1.

La documentation intégrée au logiciel décrit plus en détail la façon d'utiliser les fonctions du casque HS60 PRO SURROUND.

## RÉGLAGE

Comme il est de règle avec tous les produits audio, baissez le volume avant de l'essayer sur une source audio pour la première fois.

#### Vous pouvez régler le volume avec:

- > La molette de volume située sur le casque, au bas de l'oreillette gauche.
- > Le contrôleur audio de Windows.
- > Lorsqu'une source audio est en marche, réglez le volume à un niveau d'écoute confortable.

#### RÉGLAGE DU MICROPHONE

Votre nouveau casque HS60 PRO SURROUND est doté d'un micro hautes performances « unidirectionnel ». Il est conçu pour rejeter tout son autre que votre voix. Pour fonctionner correctement, il doit être pointé directement sur votre bouche. Courbez la tige flexible du micro pour positionner au mieux ce dernier à l'extrémité gauche de votre bouche.

Nous avons constaté qu'un arc d'environ 30 degrés constituait un bon réglage initial. Toutefois, n'hésitez pas à augmenter/diminuer cette mesure si votre micro délivre un son trop fort ou trop atténué.

Faites-vous plaisir avec votre casque HS60 PRO SURROUND ! En cas de questions ou de commentaires, consultez les coordonnées figurant au verso de ce guide.

# CONSEILS D'ORDRE GÉNÉRAL

Téléchargez le logiciel CORSAIR iCUE à l'adresse corsair.com/support/downloads.

N'hésitez pas à utiliser l'égaliseur logiciel pour ajuster la qualité audio à votre convenance. Des présélections ont été intégrées pour les types de jeux et de médias les plus populaires.

Une écoute prolongée à un volume élevé peut endommager votre ouïe. Faites des pauses et baissez toujours le volume pour commencer, quitte à l'augmenter par la suite.

## INHALT, STEUERELEMENTE UND FUNKTIONSMERKMALE

- A CORSAIR HS60 PRO SURROUND-Headset
- B USB-Adapter für 7.1-Surround-Sound
- $\bullet$ Abnehmbarer Mikrofonbügel
- D Stummschalttaste Lautstärkeregler
- F Kopfbügelanpassung

## ERSTE SCHRITTE

Das HS60 PRO SURROUND-Headset ist für verschiedene Plattformen geeignet und lässt sich in zwei Audiomodi nutzen: Stereo und 7.1-Surround-Sound. Im Stereo-Modus können Sie den 3,5-mm-Audiostecker an jeden PC, Mac sowie jede PlayStation 4, XBOX One\*, Nintendo Switch oder an ein Mobilgerät anschließen.

Mit dem mitgelieferten 7.1-Surround-Sound-USB-Adapter ermöglichen Sie virtuellen 7.1 Surround-Sound am PC.

Beachten Sie, dass der Betrieb des 7.1-Surround-Sound-USB-Adapters einen Hochleistungsanschluss (USB 2.0 oder höher) erfordert. Einige USB-Anschlüsse an älteren Tastaturen und Monitoren unterstützen Hochleistungsgeräte nicht.

Setzen Sie das Headset auf, und passen Sie den Kopfbügel für eine bequeme Passform an. Dank der Ohrmuschelpolster aus weichem Memory-Schaumstoff sitzt das HS60 PRO SURROUND-Headset komfortabel, damit Sie stundenlang beschwerdefrei spielen können.

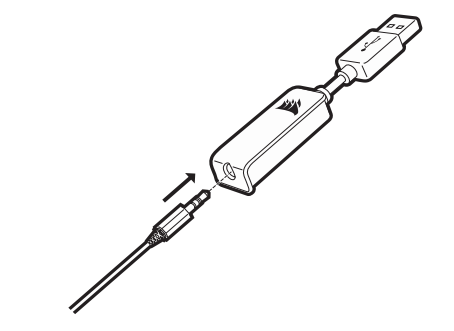

\*Erfordert möglicherweise einen Adapter für Microsoft, der separat erhältlich ist.

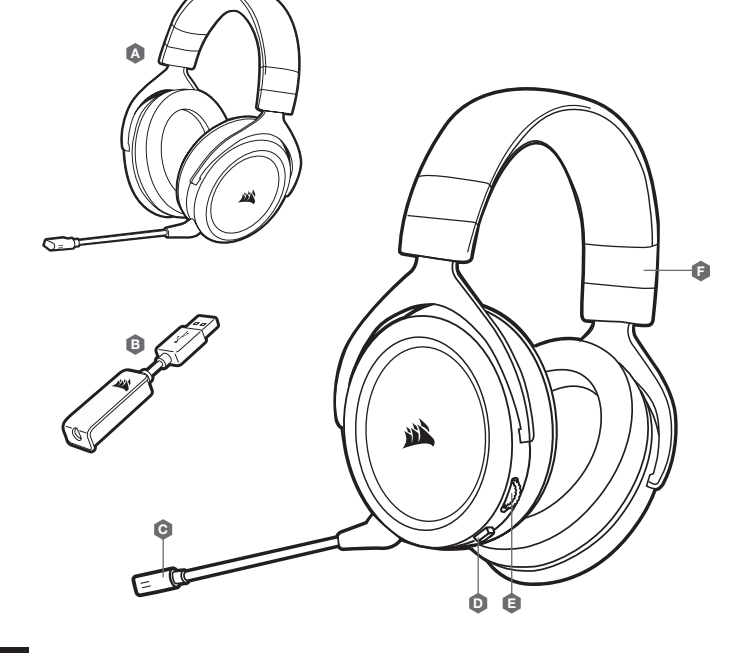

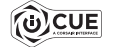

Laden Sie die CORSAIR iCUE-Software von corsair.com/support/downloads herunter.

Mit der iCUE-Software können Sie das komplette Funktionsangebot des HS60 PRO SURROUND-Headsets nutzen. Damit Sie die iCUE-Software verwenden können, muss der 7.1-Surround-Sound-USB-Adapter mit Ihrem PC verbunden sein.

Hinweis: Bei Verwendung des Headsets ohne diese Software sind einige der Funktionen deaktiviert.

- > Installieren Sie die iCUE-Software auf einem Computer mit Windows 7, Windows 8.1, Windows 10 oder höher.
- > Starten Sie nach Abschluss der Installation den Computer neu und starten Sie iCUE.

#### Die iCUE-Software dient zu folgenden Zwecken:

- > Auswahl und Anpassung der Audio-Equalizer (EQ)-Einstellungen.
- > Anpassung des Aufnahmepegels des Mikrofons.
- > Ein-/Ausschalten des 7.1-Surround-Sound.

In der über die Software aufrufbaren Dokumentation finden Sie detailliertere Informationen zur Nutzung der Funktionen des HS60 PRO SURROUND-Headsets.

## ANPASSUNG DER LAUTSTÄRKE

Wie bei allen Audioprodukten sollten Sie die Lautstärke reduzieren, bevor Sie das Gerät zum ersten Mal mit einer Audioquelle verwenden.

#### So passen Sie die Lautstärke an:

- > Verwenden Sie den Lautstärkeregler in der unteren Ecke der linken Ohrmuschel des Headsets.
- > Regulieren Sie die Lautstärke mit der herkömmlichen Windows-Audiosteuerung.
- > Stellen Sie die Lautstärke auf einen angenehmen Pegel, sobald die Audiowiedergabe erfolgt.

#### ANPASSUNG DES MIKROFONS

Ihr neues HS60 PRO SURROUND-Headset ist mit einem leistungsstarken unidirektionalen Mikrofon ausgestattet, das außer Ihrer Stimme alle anderen Geräusche unterdrückt. Dafür muss es jedoch direkt auf Ihren Mund gerichtet sein. Bringen Sie den flexiblen Mikrofonbügel für eine optimale Leistung in die Nähe Ihres linken Mundwinkels.

Unserer Erfahrung nach ist eine Krümmung von etwa 30 Grad eine gute Ausgangsposition. Sollte der Mikrofonpegel jedoch zu stark oder zu niedrig sein, können Sie die Position entsprechend anpassen.

Viel Spaß mit Ihrem CORSAIR HS60 PRO SURROUND-Headset. Sollten Sie Fragen oder Kommentare haben, finden Sie auf der Rückseite dieser Anleitung unsere Kontaktinformationen.

#### ALLGEMEINE TIPPS

Laden Sie die CORSAIR iCUE-Software von corsair.com/support/downloads herunter.

Mithilfe des Equalizers können Sie die Audioqualität ganz nach Wunsch anpassen. Die EQ-Vorsteinstellungen sind gängigen Gaming- und Medienarten angepasst.

Längeres Hören bei übermäßigen Lautstärkepegeln kann Ihr Hörvermögen beeinträchtigen. Legen Sie zwischen Sitzungen Pausen ein, und beginnen Sie mit der Lautstärke immer auf dem niedrigsten Pegel, bevor Sie die Lautstärke erhöhen.

## INHOUD, BEDIENINGEN EN FUNCTIES

- $\bullet$ CORSAIR HS60 PRO SURROUND headset
- $\mathbf \Theta$ 7.1 Surround sound USB adapter
- $\bullet$ Afneembare microfoon
- D Mute-knop
- E Volumebediening
	- F Aanpasbare hoofdband

## AAN DE SLAG

De HS60 PRO SURROUND is een multiplatform-headset die beschikt over twee audiomodi: stereo en 7.1 surround sound. In de stereomodus kun je de 3,5mm-ingangsstekker aansluiten op een pc, Mac, PlayStation 4, XBOX One\*, Nintendo Switch of mobiel apparaat.

De meegeleverde 7.1 surround sound USB-adapter maakt virtuele 7.1 surround sound op de pc mogelijk.

Houd er rekening mee dat voor de voeding van de 7.1 surround sound USB-adapter een krachtige poort (USB 2.0 of hoger) is vereist. Sommige USB-poorten op oudere toetsenborden en monitors ondersteunen geen krachtige apparaten.

Plaats de headset op je hoofd en pas de hoofdband aan zodat de headset comfortabel zit. Door de zachte oorschelpen van geheugenschuim zit de HS60 PRO SURROUND headset comfortabel, zodat je uren kunt spelen zonder moe te worden.

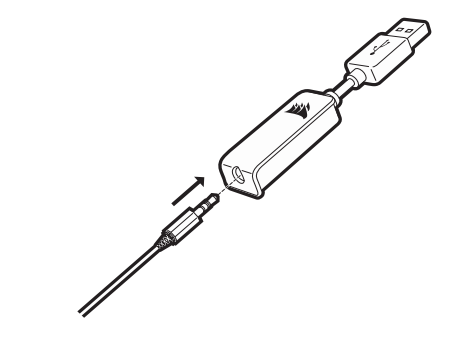

\*Vereist mogelijk een Microsoft-adapter (afzonderlijk verkrijgbaar).

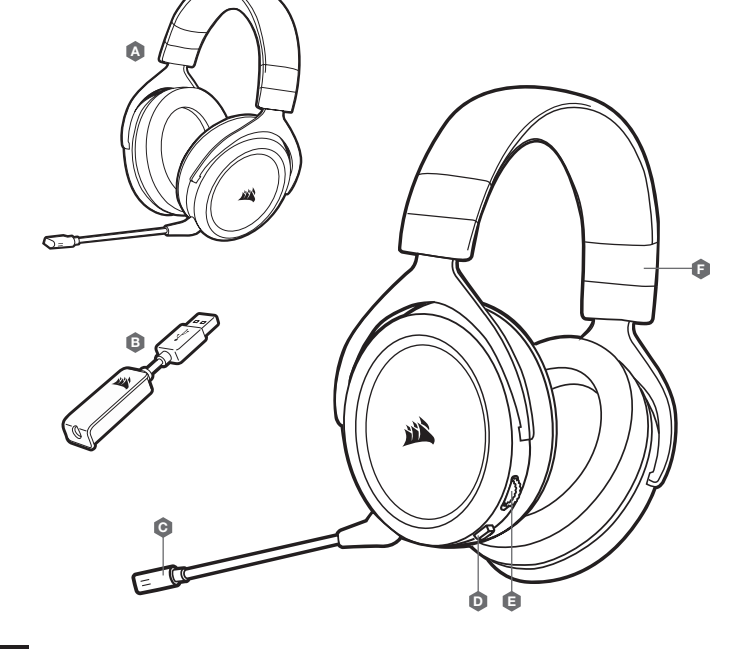

![](_page_9_Picture_3.jpeg)

Ga naar corsair.com/support/downloads om de CORSAIR iCUE-software te downloaden.

Gebruik van de iCUE-software geeft je toegang tot alle functies van de HS60 PRO SURROUND headset. Als je de iCUE-software wilt gebruiken, moet de 7.1 surround sound USB-adapter op je pc zijn aangesloten.

Opmerking: Als de headset zonder software wordt gebruikt, zijn sommige functies uitgeschakeld.

- > Installeer de iCUE-software op een pc met Windows 7, Windows 8.1, Windows 10 of hoger.
- > Nadat de installatie is voltooid, start je de pc opnieuw en schakel je iCUE in.

#### iCUE-software kan worden gebruikt voor het volgende:

- > Het selecteren en aanpassen van EQ-instellingen (audio-equalizer).
- > Het aanpassen van het ingangsvolume van de microfoon.
- > Het in- of uitschakelen van 7.1 surround sound.

Meer informatie over het gebruik van de functies van de HS60 PRO SURROUND staat in de documentatie in de software.

#### AANPASSEN

Net als bij elk ander audioproduct moet je het volume verlagen voordat je de eerste keer een geluidsbron inschakelt.

#### Je kunt het volume aanpassen via:

- > De volumebediening op de headset onderaan de linker oorschelp.
- > De standaardgeluidsbediening van Windows.
- > Zodra een geluidsbron wordt afgespeeld, kun je het volume naar een comfortabel niveau aanpassen.

#### MICROFOON AANPASSEN

Je nieuwe HS60 PRO SURROUND headset beschikt over een hoogwaardige 'unidirectionele' microfoon die is ontworpen om alleen je stem op te vangen, maar hij moet direct op je mond zijn gericht om correct te functioneren. Buig de flexibele microfoon naar de linkerhoek van je mond.

Een hoek van 30 graden is een goed beginpunt, maar buig de microfoon dichterbij of verder weg als het geluid van de microfoon te hard of te zacht is.

Veel plezier met je HS60 PRO SURROUND headset! Heb je nog vragen of opmerkingen, raadpleeg dan de achterkant van deze handleiding voor de contactinformatie.

#### ALGEMENE TIPS

Download de CORSAIR iCUE-software van corsair.com/support/downloads.

Gebruik de software-equalizer om de geluidskwaliteit naar wens aan te passen. Vooraf ingestelde EQ-instellingen zijn beschikbaar voor populaire game- en mediatypen.

Langdurig luisteren naar een hoog volume kan je gehoor beschadigen. Neem op tijd een pauze en begin altijd met het volume op de laagste stand voordat je het hoger zet.

# CONTENUTO, COMANDI E FUNZIONALITÀ

- $\bullet$ Cuffia con microfono CORSAIR HS60 PRO SURROUND
- B Adattatore USB audio surround 7.1
- $\bullet$ Asta microfono rimovibile

E Controllo volume

D Pulsante Disattivazione audio

**F** Regolazione archetto

## INTRODUZIONE

HS60 PRO SURROUND è una cuffia con microfono multipiattaforma che funziona con due modalità audio: stereo e Audio surround 7.1. In modalità stereo, è possibile collegare il jack da 3,5 mm a qualsiasi PC, Mac, PlayStation 4, XBOX One\*, Nintendo Switch o dispositivo mobile.

L'adattatore USB audio surround 7.1 incluso ti consente di attivare un audio surround 7.1 virtuale sul PC.

Per alimentare l'adattatore USB audio surround 7.1 è richiesta una porta in grado di erogare una corrente elevata (USB 2.0 o superiore). Alcune porte USB su monitor e tastiere datati non supportano i dispositivi che richiedono una corrente elevata.

Posizionare le cuffie sulla testa e regolare la fascia ad archetto per una vestibilità confortevole. Grazie ai morbidi padiglioni in memory foam, la cuffia HS60 PRO SURROUND si adatta perfettamente per consentirti di giocare per ore sfruttando la massima comodità.

![](_page_10_Figure_13.jpeg)

\*Potrebbe richiedere l'adattatore Microsoft, venduto separatamente.

![](_page_10_Figure_15.jpeg)

![](_page_11_Picture_2.jpeg)

Andare alla pagina corsair.com/support/downloads per scaricare il software CORSAIR iCUE.

Utilizzando il software iCUE, potrai sfruttare il set completo di funzioni della cuffia con microfono HS60 PRO SURROUND. L'adattatore USB audio surround 7.1 deve essere collegato al PC per poter utilizzare il software iCUE.

Nota: Se la cuffia con microfono viene impiegata senza l'ausilio del software, alcune funzionalità non saranno disponibili.

- > Installare il software iCUE su un PC dotato di Windows 7, Windows 8.1, Windows 10 o versione successiva.
- > Una volta completata l'installazione, riavviare il PC ed eseguire iCUE.

#### Il software iCUE può essere utilizzato per:

- > Selezionare e personalizzare le impostazioni dell'equalizzatore (EQ) audio.
- > Regolare il volume di ingresso del microfono.
- > Attivare o disattivare l'audio surround 7.1.

La documentazione in dotazione con il software spiega nel dettaglio come utilizzare le funzionalità della cuffia HS60 PRO SURROUND.

#### REGOLAZIONE

Come per qualsiasi prodotto audio, ridurre il volume prima di collegare il dispositivo ad una sorgente audio.

#### Per regolare il volume, è possibile usare:

- > Il controller del volume sulla cuffia posto nell'angolo inferiore dell'auricolare sinistro.
- > Il controller audio standard di Windows consente di regolare anche il volume.
- > Con una sorgente audio in riproduzione, impostare il volume a un livello accettabile.

#### REGOLAZIONE DEL MICROFONO

Le nuove cuffie HS60 PRO SURROUND sono dotate di microfono "unidirezionale" ad alte prestazioni, progettato per escludere qualsiasi altro rumore diverso dalla tua voce - per funzionare, tuttavia, è necessario che sia puntato direttamente alla bocca. Piegare il braccio flessibile del microfono in moda che sia il più vicino possibile all'angolo sinistro della bocca.

È stato dimostrato che una curvatura di 30 gradi è l'ideale per iniziare. Si consiglia tuttavia di aumentare o diminuire questo valore se il livello sonoro del microfono dovesse risultare troppo alto o troppo basso.

Divertiti con la tua cuffia con microfono HS60 PRO SURROUND! In caso di domande o commenti, sul retro della guida sono riportate le informazioni di contatto.

#### SUGGERIMENTI GENERALI

Scarica il software CORSAIR iCUE da corsair.com/support/downloads.

Non esitare ad utilizzare l'equalizzatore del software per regolare la qualità del suono a proprio piacimento. Le impostazioni EQ predefinite sono configurate per i tipi di giochi e strumenti multimediali più diffusi.

L'esposizione a volumi di ascolto elevati per lunghi periodi di tempo può causare danni all'udito. Si consiglia di fare una breve pausa tra una sessione e l'altra e di impostare sempre il volume al livello minimo all'inizio di ciascuna sessione prima di aumentarlo.

## CONTENIDO, CONTROLES Y FUNCIONES

- $\bullet$ Auriculares CORSAIR HS60 PRO SURROUND
- B Adaptador USB de sonido envolvente 7.1
- $\bullet$ Micrófono extraíble
- D Botón de silencio
- E Control de volumen
	- F Ajuste de la diadema

## PRIMEROS PASOS

Los HS60 PRO SURROUND son unos auriculares multiplataforma que funcionan con dos modos de audio: Estéreo y sonido envolvente 7.1. En el modo estéreo, puede enchufar el conector de 3,5 mm a un PC, Mac, PlayStation 4, XBOX One\*, Nintendo Switch o dispositivo móvil.

El adaptador USB de sonido envolvente 7.1 permite disfrutar de un sonido envolvente 7.1 virtual en el PC.

Recuerde que para usar el cable de carga USB de sonido envolvente 7.1 se requiere un puerto de alta potencia (USB 2.0 o superior). Algunos puertos USB que se encuentran en los teclados y monitores más antiguos no admiten dispositivos de alta potencia.

Coloque el auricular en la cabeza y ajuste la diadema cómodamente. Con las orejeras de espuma de memoria, los auriculares HS60 PRO SURROUND se ajustan tan cómodamente que se puede jugar durante horas sin notar fatiga.

![](_page_12_Figure_14.jpeg)

\*Pueden requerir un adaptador de Microsoft, que se vende por separado.

![](_page_12_Figure_16.jpeg)

![](_page_13_Picture_2.jpeg)

Vaya a corsair.com/support/downloads para descargar el software CORSAIR iCUE.

Con el software iCUE habilitará todo el conjunto de funciones de los auriculares HS60 PRO SURROUND. Debe conectar el adaptador USB de sonido envolvente 7.1 al PC para usar el software iCUE.

Nota: Si los auriculares se utilizan sin software, algunas funciones se deshabilitarán.

- > Instale el software iCUE en un PC con Windows 7, Windows 8.1, Windows 10 o versiones posteriores.
- > Una vez completada la instalación, reinicie el PC e inicie iCUE.

#### El software iCUE se puede utilizar para:

- > Seleccionar y personalizar los ajustes del ecualizador (EQ) de audio.
- > Ajustar el volumen de entrada del micrófono.
- > Activar o desactivar sonido envolvente 7.1

La documentación integrada del software explica cómo utilizar las funciones de los auriculares HS60 PRO SURROUND con mayor detalle.

#### CONSEJOS GENERALES

Descargue el software CORSAIR iCUE desde corsair.com/support/downloads.

Utilice el ecualizador por software para ajustar el sonido a su gusto. Se incluyen preajustes del EQ para los tipos de elementos multimedia y de juegos más populares.

Las escuchas prolongadas a volúmenes elevados pueden afectar negativamente a su audición. Haga pausas entre sesiones y comience siempre con el volumen al nivel más bajo posible antes de aumentarlo.

## AJUSTE

Al igual que con cualquier producto de audio, reduzca el volumen antes de probarlo por primera vez con una fuente de sonido.

#### Puede ajustar el volumen con:

- > El controlador de volumen en los auriculares que se encuentra en la esquina inferior de la orejera izquierda.
- > También se puede utilizar el controlador de audio estándar de Windows para ajustar el volumen.
- > Cuando se esté reproduciendo una fuente de audio, ajuste el volumen a un nivel confortable.

#### AJUSTE DEL MICRÓFONO

Los nuevos auriculares HS60 PRO SURROUND presentan un micrófono unidireccional de alto rendimiento pensado para rechazar cualquier ruido que no sea su voz, pero debe estar dirigido directamente a la boca para que funcione correctamente. Flexione el micrófono hasta que esté cerca de la comisura izquierda de la boca.

Hemos descubierto que una flexión de unos 30 grados es un buen punto de partida, pero puede aumentarla o disminuirla si el volumen del micrófono es demasiado alto o demasiado bajo.

Disfrute de los auriculares HS60 PRO SURROUND. Si tiene cualquier pregunta o comentario, consulte la información de contacto en el panel posterior de esta guía.

## CONTEÚDOS, CONTROLOS E FUNCIONALIDADES

- $\bullet$ Headset CORSAIR HS60 PRO SURROUND
- B Adaptador USB com som surround 7.1
- C Braço de microfone amovível
- D Botão para desativar o som E Controlo do volume
- F Ajuste da bandolete

## INTRODUÇÃO

O HS60 PRO SURROUND é um headset multiplataforma que funciona em dois modos de áudio: som estéreo e som surround 7.1. No modo estéreo, pode ligar a ficha de 3,5 mm a qualquer PC, Mac, PlayStation 4, XBOX One\*, Nintendo Switch ou dispositivo móvel.

O adaptador USB com som surround 7.1 incluído possibilita um som surround 7.1 virtual no PC.

Tenha em atenção que o adaptador USB com som surround 7.1 requer uma porta de alimentação de alto débito (USB 2.0 ou melhor). Algumas portas USB de teclados ou monitores mais antigos não suportam dispositivos de alta potência.

Coloque o headset na sua cabeça e ajuste a bandolete de modo a ficar confortável. As almofadas para auscultadores de espuma viscoelástica permitem um ajuste confortável do headset HS60 PRO SURROUND para que possa jogar horas a fio, sem fadiga.

![](_page_14_Figure_13.jpeg)

\*Poderá ser necessário o adaptador Microsoft vendido separadamente.

![](_page_14_Figure_15.jpeg)

![](_page_15_Picture_4.jpeg)

Aceda a corsair.com/support/downloads para transferir o software CORSAIR iCUE.

A utilização do software iCUE permitirá usufruir de todo o conjunto de funcionalidades do headset HS60 PRO SURROUND. O adaptador USB com som surround 7.1 tem de estar ligado ao seu PC para poder utilizar o software iCUE.

Nota: Se o headset for utilizado sem software, algumas funcionalidades estarão desativadas.

- > Instale o software iCUE num PC com o Windows 7, Windows 8.1, Windows 10 ou posterior.
- > Após a instalação estar concluída, reinicie o seu PC e inicie o iCUE.

#### O software iCUE pode ser utilizado para:

- > Selecionar e personalizar as definições do equalizador de áudio (EQ).
- > Ajustar o volume de entrada do microfone.
- > Ativar ou desativar o som surround 7.1.

A documentação incorporada no software explica como utilizar as funcionalidades do HS60 PRO SURROUND em maior detalhe.

#### DICAS GERAIS

Faça o download do software CORSAIR iCUE em corsair.com/support/downloads.

Não tenha medo de utilizar o equalizador de software para ajustar a qualidade de áudio ao seu gosto. As predefinições do equalizador foram fornecidas para tipos populares de jogos e multimédia.

A exposição prolongada a volumes elevados poderá afetar negativamente a sua audição. Faça pausas entre exposições e comece sempre com o volume no nível mais baixo possível antes de o aumentar.

## AJUSTE

Tal como com qualquer outro produto de áudio, reduza o volume antes de o experimentar com uma fonte de áudio pela primeira vez.

#### É possível ajustar o volume com:

- > O controlador de volume no headset, no canto inferior do auscultador esquerdo.
- > O controlador de áudio padrão do Windows também pode ser utilizado para ajustar o volume.
- > Quando a fonte de áudio estiver a funcionar, ajuste o volume para um nível confortável.

#### AJUSTE DO MICROFONE

O seu novo headset HS60 PRO SURROUND possui um microfone "unidirecional" de alto desempenho, concebido para rejeitar qualquer ruído que não seja a sua voz, mas tem de ser direcionado diretamente para a sua boca para funcionar corretamente. Flita o braço de microfone flexível de forma a aproximálo do canto esquerdo da sua boca.

Consideramos ser um bom ponto de referência uma flexão de cerca de 30 graus, mas não hesite em aumentar ou diminuir este valor, caso o volume do microfone esteja demasiado alto ou baixo.

Desfrute do seu headset HS60 PRO SURROUND! Caso tenha quaisquer questões ou comentários, pode obter informações de contacto no verso deste guia.

## ZAWARTOŚĆ, CZĘŚCI I FUNKCJE

- $\bullet$ D Przycisk Wycisz Zestaw słuchawkowy CORSAIR HS60 PRO SURROUND
- B Adapter USB do dźwięku przestrzennego 7.1
- $\bullet$ Odłączany wysięgnik mikrofonu
- E Regulator głośności
- F Regulacja pałąka

![](_page_16_Picture_8.jpeg)

HS60 PRO SURROUND to wieloplatformowy zestaw słuchawkowy działający w dwóch trybach dźwięku: stereo i dźwięku przestrzennego 7.1. W trybie stereo można podłączyć wtyk 3,5 mm do dowolnego komputera PC lub Mac, konsoli PlayStation 4, XBOX One\* lub Nintendo Switch, a także do urządzenia mobilnego.

Dodany w komplecie adapter USB do dźwięku przestrzennego 7.1 umożliwia odtwarzanie wirtualnego dźwięku przestrzennego 7.1 na komputerze.

Pamiętaj, że adapter USB do dźwięku przestrzennego 7.1 wymaga portu z zasilaniem o wysokiej mocy (USB 2.0 lub nowszego). Niektóre porty USB w starszych klawiaturach i monitorach nie obsługują urządzeń wymagających zasilania o wysokiej mocy.

Załóż zestaw słuchawkowy na głowę i dopasuj wygodnie pałąk. Miękkie nauszniki z pianki zapamiętującej kształt umożliwiają wygodne dopasowanie zestawu słuchawkowego HS60 PRO SURROUND, aby można było grać bez zmęczenia przez wiele godzin.

![](_page_16_Figure_13.jpeg)

\*Może być potrzebny sprzedawany osobno adapter Microsoft.

![](_page_16_Figure_15.jpeg)

![](_page_17_Picture_2.jpeg)

Przejdź do strony corsair.com/support/downloads, aby pobrać oprogramowanie CORSAIR iCUE.

Oprogramowanie iCUE umożliwia korzystanie z pełnego zakresu funkcji zestawu słuchawkowego HS60 PRO SURROUND. Aby korzystać z oprogramowania iCUE, do komputera należy podłączyć adapter USB do dźwięku przestrzennego 7.1.

Uwaga: Jeśli zestaw słuchawkowy będzie używany bez oprogramowania, niektóre funkcje będą wyłączone.

- > Zainstaluj oprogramowanie iCUE na komputerze z systemem Windows 7, Windows 8.1, Windows 10 lub nowszym.
- > Po ukończeniu instalacji uruchom ponownie komputer, a następnie uruchom oprogramowanie iCUE.

#### Oprogramowanie iCUE umożliwia:

- > Wybór i dostosowanie ustawień korektora graficznego dźwięku.
- > Regulację głośności sygnału wejściowego mikrofonu.
- > Włączanie i wyłączanie dźwięku przestrzennego 7.1.

Sposób korzystania z funkcji zestawu słuchawkowego HS60 PRO SURROUND opisano dokładniej we wbudowanej dokumentacji oprogramowania.

#### **REGULACJA**

Podobnie jak w przypadku wszelkich innych produktów audio zmniejsz głośność, zanim wypróbujesz zestaw ze źródłem dźwięku po raz pierwszy.

#### Sposoby regulacji głośności:

- > Za pomocą regulatora głośności na zestawie słuchawkowym, w dolnym rogu lewego nausznika.
- > Do regulacji głośności można też użyć standardowego regulatora audio w systemie Windows.
- > Podczas odtwarzania dźwięku ze źródła ustaw odpowiedni poziom głośności.

#### REGULACJA MIKROFONU

Zestaw słuchawkowy HS60 PRO SURROUND ma czuły, jednokierunkowy mikrofon, który eliminuje niepożądane dźwięki i rejestruje tylko Twój głos, ale w celu prawidłowego działania musi być skierowany bezpośrednio na Twoje usta. Zegnij elastyczny wysięgnik mikrofonu, aby dopasować go jak najlepiej przy lewym kąciku ust.

Z naszych prób wynika, że dobrym punktem wyjścia jest ugięcie pod kątem 30 stopni, ale możesz go swobodnie zwiększyć lub zmniejszyć, jeżeli głos będzie rejestrowany zbyt głośno lub cicho.

Życzymy przyjemnego korzystania z zestawu słuchawkowego HS60 PRO SURROUND! Jeśli masz pytania lub uwagi, informacje kontaktowe znajdziesz na tylnej okładce tego przewodnika.

## WSKAZÓWKI OGÓLNE

Pobierz oprogramowanie CORSAIR iCUE ze strony corsair.com/support/downloads.

Nie obawiaj się używać programowego korektora do regulacji jakości dźwięku zgodnie z własnymi upodobaniami. Do popularnych gier i typów multimediów są dostępne gotowe ustawienia korektora.

Słuchanie głośnego dźwięku przez dłuższy czas może wpływać negatywnie na słuch. Rób przerwy między sesjami i zawsze zaczynaj od najniższego poziomu głośności.

#### **СОДЕРЖИМОЕ, СРЕДСТВА УПРАВЛЕНИЯ И ХАРАКТЕРИСТИКИ**

- $\bullet$ CГарнитура CORSAIR HS60 PRO SURROUND
- B USB-адаптер объемного звука 7.1
- $\bullet$ Отсоединяемый держатель микрофона
- **D** Кнопка отключения звука E Регулировка громкости
- F Регулировка размера оголовья

#### **НАЧАЛО РАБОТЫ**

HS60 PRO SURROUND — это мультиплатформенная гарнитура, которая работает в двух аудиорежимах: стереорежиме и режиме объемного звука 7.1. Для использования в стереорежиме можно подключить гарнитуру к аудиоразъему 3,5 мм на любом ПК, Mac, PlayStation 4, XBOX One\*, Nintendo Switch или мобильном устройстве.

USB-адаптер объемного звука 7.1 (входит в комплект поставки) обеспечивает виртуальный объемный звук на ПК.

Помните о том, что для питания USB-адаптера объемного звука 7.1 требуется порт высокой мощности (USB 2.0 или выше). Некоторые USB-порты на устаревших клавиатурах и мониторах не поддерживают устройства высокой мощности.

Наденьте гарнитуру на голову и отрегулируйте размер оголовья. Амбушюры из плюша с эффектом памяти делают гарнитуру HS60 PRO SURROUND очень удобной — можно играть несколько часов без чувства усталости.

![](_page_18_Picture_13.jpeg)

\*Может понадобиться адаптер Microsoft (приобретается отдельно).

![](_page_18_Figure_15.jpeg)

![](_page_19_Picture_3.jpeg)

Перейдите по ссылке corsair.com/support/downloads для того, чтобы скачать программное обеспечение CORSAIR iCUE.

**С помощью ПО** iCUE **можно использовать весь набор функций гарнитуры** HS60 PRO SURROUND. **Для использования программного обеспечения** iCUE USB-**адаптер объемного звука** 7.1 **должен быть подключен к ПК**.

**Примечание.** Если гарнитура используется без этого программного обеспечения, некоторые функции будут отключены.

- > Установите программное обеспечение iCUE на ПК с операционной системой Windows 7, Windows 8.1, Windows 10 или более поздней версии.
- > После завершения установки перезагрузите ПК и запустите iCUE.

#### **Программное обеспечение** iCUE **можно использовать для выполнения приведенных ниже задач**.

- > Выбор и настройка аудиопараметров эквалайзера.
- > Регулирование громкости микрофонного входа.
- > Включение и выключение режима объемного звука 7.1.

Более подробную информацию об использовании функций HS60 PRO SURROUND см. во встроенной в программное обеспечение документации.

#### **РЕГУЛИРОВКА**

Как и при работе с любым другим аудиоустройством, не забудьте убавить громкость, прежде чем впервые надевать гарнитуру с включенным воспроизведением.

#### **Отрегулировать громкость можно с помощью указанных ниже средств.**

- > Регулятор громкости на гарнитуре в нижнем углу левого амбушюра.
- > Для регулирования громкости можно также использовать стандартный аудиоконтроллер Windows.
- > Включите воспроизведение и отрегулируйте громкость, как вам нужно.

#### **РЕГУЛИРОВКА МИКРОФОНА**

Особенностью новой гарнитуры HS60 PRO SURROUND является высокопроизводительный однонаправленный микрофон, предназначенный для изоляции шума от вашего голоса, но для правильного функционирования он должен быть направлен непосредственно к вашему рту. Согните держатель микрофона так, чтобы он был расположен максимально близко к левому углу вашего рта.

Мы определили, что сгиб примерно на 30 градусов хорошо подойдет для начала работы, но вы можете увеличить или уменьшить его, если звук микрофона слишком резкий или слишком слабый.

**Наслаждайтесь возможностями своей гарнитуры** HS60 PRO SURROUND! **При возникновении любых вопросов или комментариев свяжитесь с нами. Контактная информация указана на тыльной стороне руководства.**

#### **ОБЩИЕ РЕКОМЕНДАЦИИ**

Загрузите программное обеспечение CORSAIR iCUE с веб-сайта corsair.com/support/downloads.

Используйте эквалайзер ПО для настройки желаемого качества звука. Для наиболее популярных игр и медиа воспользуйтесь предварительными настройками эквалайзера.

Помните, что продолжительное воздействие громких звуков может пагубно отразиться на вашем слухе. Делайте паузы между сеансами и всегда начинайте с минимальной громкости, увеличивая ее постепенно по мере необходимости.

#### **البدء**

SURROUND PRO 60HS عبارة عن سامعة رأس متعددة األنظمة تعمل يف وضعني صوتيني: صوت إسرتيو ومحيطي .7.1 يف وضع االسرتيو، ميكنك توصيل مقبس 3,5 مم بأي جهاز كمبيوتر أو Mac أو 4 PlayStation أو One XBOX \* أو Nintendo Switch أو جهاز محمول.

بتيح محول USB بصوت محيطي 7,1 المضمّن صوتًا محيطيًا 7,1 ظاهريًا على جهاز الكمبيوتر.

تذكر أن تشغيل محول USB بصوت محيطي 7,1 يتطلب منفذ طاقة عالية (USB 2.0 أو أفضل). لا تدعم بعض منافذ USB املوجودة عىل لوحات املفاتيح القدمية والشاشات أجهزة عالية الطاقة.

ضع سماعة الرأس على رأسك واضبط رباط الرأس لتثبيتها بصورة مريحة. تساعد وسائد الأذن البلشية فى أن تتناسب سماعات الرأس SURROUND PRO 60HS بشكل مريح حتى تتمكن من اللعب لساعات من دون تعب.

## \*قد يلزم محول Microsoft الذي يباع بشكل منفصل.

## **املحتويات، عنارص التحكم واملميزات**

- D زر كتم الصوت A CORSAIR HS60 PRO SURROUND الرأس سامعة
- E مفتاح التحكم يف الصوت B محول USB للصوت املحيطي 7.1
	- F ضبط رباط الرأس C ذراع ميكروفون قابلة للفصل

![](_page_20_Picture_13.jpeg)

## **الضبط**

كما هو الحال مع أي منتج صوتي، قم بتقليل مستوى الصوت قبل تجربته باستخدام مصدر صوت في المرة الأولى.

## **ميكنك ضبط مستوى الصوت عن طريق**:

> وحدة التحكم في مستوى الصوت على سماعة الرأس في الزاوية السفلية من سماعة الرأس اليسرى.

<sup>&</sup>lt; ً ميكن أيضا استخدام وحدة تحكم الصوت القياسية لنظام التشغيل Windows لضبط مستوى الصوت.

< مبجرد تشغيل مصدر صوت، اضبط مستوى الصوت عىل مستوى مريح.

## **ضبط امليكروفون**

تتميز سامعة الرأس SURROUND PRO 60HS الجديدة الخاصة بك مبيكروفون "أحادي االتجاه" عايل األداء مصمم ملنع الضوضاء بخلاف صوتك، ولكن يجب توجيهه مباشرة إلى فمك ليعمل بشكل صحيح. قم بثني ذراع الميكروفون المرنة لتتناسب بشكل أفضل بالقرب من الزاوية اليرسى من فمك.

لقد وجدنا أن الثني مبقدار 30 درجة هو وضع جيد لبدء التشغيل، ولكن ال ترتدد يف زيادة هذه الدرجة أو تقليلها إذا كان صوت ميكروفونك عاليًا جدًّا أو هادئًا للغاية.

**استمتع بسامعة الرأس** SURROUND PRO 60HS !**إذا كان لديك أي أسئلة أو تعليقات، فراجع اللوحة الخلفية لهذا الدليل للحصول عىل معلومات االتصال.**

#### CORSAIR iCUE

![](_page_21_Picture_13.jpeg)

.CORSAIR iCUE برنامج لتنزيل corsair.com/support/downloads إىل انتقل

**سيؤدي استخدام برنامج** iCUE **إىل متكني مجموعة امليزات الكاملة لسامعة الرأس** SURROUND PRO 60HS. **يجب توصيل محول** USB **للصوت املحيطي** 7.1 **بجهاز الكمبيوتر لديك الستخدام برنامج** iCUE.

**ملحوظة**: إذا تم استخدام سامعة الرأس من دون برنامج، فستتعطل بعض امليزات. < قم بتثبيت برنامج iCUE عىل كمبيوتر يعمل بنظام التشغيل 7 Windows أو 8.1 Windows أو 10 Windows أو أحدث. > بعد اكتمال التثبيت، أعد تشغيل الكمبيوتر، وشغل برنامج iCUE.

## **ميكن استخدام برنامج** iCUE **إلجراء ما ييل**:

< تحديد إعدادات معادل الصوت )EQ )وتخصيصها.

< ضبط مستوى صوت إدخال امليكروفون.

< تشغيل الصوت املحيطي 7.1 أو إيقاف تشغيله.

توضح الوثائق المضمنة في البرنامج كيفية استخدام ميزات سماعة الرأس HS60 PRO SURROUND بمزيد من التفاصيل.

## **نصائح عامة**

.corsair.com/support/downloads من CORSAIR iCUE برنامج بتنزيل قم

ال تخف من استخدام معادل الربامج لضبط جودة الصوت حسب رغبتك. تم توفري اإلعدادات السابقة ملعادل الصوت ألنواع األلعاب والوسائط الشائعة.

قد يؤثر الاستماع لفترة طويلة مستوى صوت عال في السمع بالسلب. خذ فترات راحة بين الجلسات وابدأ دامًا بأدنى مستوى ممكن للصوت قبل رفع مستوى الصوت.

![](_page_22_Picture_0.jpeg)

#### $_{\rm EN}$  PREVENTION OF HEARING LOSS:  $_{\rm ES}$

Listening to sound at high volume may permanently damage your hearing. Background noise, as well as continued exposure to high volume levels, can make sounds seem quieter than they actually are.

For specific product documentation, please visit: corsair.com/documentation.

To prevent possible hearing damage, do not listen at high volume levels for long periods.

#### PRÉVENTION DE LA PERTE AUDITIVE: FR

Écouter du son à des volumes élevés peut endommager de manière irréversible votre audition. Le bruit de fond, ainsi que l'exposition continue à des niveaux de volume élevés, peuvent rendre les sons plus faibles qu'ils ne le sont réellement.

Vous trouverez sur notre site corsair.com/documentation toutes les informations complémentaires que vous souhaitez.

Afin de prévenir d'éventuels troubles de l'audition, n'écoutez pas de son à plein volume durant une période prolongée.

#### PRÄVENTION VON HÖRVERLUST: DE

Das Hören von Tönen mit hoher Lautstärke kann Ihr Gehör dauerhaft schädigen. Hintergrundgeräusche sowie die anhaltende Belastung durch hohe Lautstärken können Geräusche leiser erscheinen lassen, als sie tatsächlich sind.

Produkthinweise sind unter corsair.com/documentation erhältlich.

Hören Sie nicht über längere Zeit mit hoher Laut stärke, um mögliche Hörschäden zu vermeiden.

#### VOORKOMEN VAN GEHOORSCHADE: **NL**

Het op hoog volume beluisteren van audio kan permanente gehoorschade veroorzaken. Achtergrondgeluiden en een continue blootstelling aan hoge volumes kunnen geluid minder hard doen lijken dan het daadwerkelijk is.

Ga voor specifieke productdocumentatie naar corsair.com/documentation.

Voorkom mogelijke gehoorschade door niet te lang achtereen naar hoge volumes te luisteren.

#### PREVENZIONE DELLE PERDITE DI UDITO: IT

L'ascolto a volume troppo elevato potrebbe danneggiare il vostro udito in maniera permanente. Il rumore di sottofondo così come la continua e prolungata esposizione a suoni con volume elevato potrebbe far apparire il livello del suono più basso di quello che effettivamente è.

Per informazioni specifiche sul prodotto vi invitiamo a visitare il sito: corsair.com/documentation.

Per prevenire possibili danni all'udito è consigliato non ascoltare audio a volumi elevati per periodi di tempo prolungati.

![](_page_22_Picture_21.jpeg)

#### PREVENCIÓN DE LA PÉRDIDA AUDITIVA:

Escuchar sonido a un volumen alto puede dañar su audición de forma permanente. El ruido de fondo, así como la exposición continua a altos niveles de volumen, pueden hacer que los sonidos parezcan más bajos de lo que realmente son.

Para obtener documentación específica del producto, visite: corsair.com/documentation.

Para evitar un posible daño auditivo, no escuche a niveles altos de volumen durante largos períodos.

#### PREVENÇÃO DE PERDA AUDITIVA: PT

A audição de som a um volume elevado pode afetar permanentemente a sua capacidade auditiva. O ruído de fundo, bem como a exposição continuada a níveis de volume elevados, podem fazer com os sons pareçam mais baixos do que realmente são.

Para obter documentação específica ao produto, visite corsair.com/documentation.

Para evitar possíveis perdas auditivas, não se sujeite a níveis de volume elevados durante períodos prolongados.

#### ZAPOBIEGANIE UTRACIE SŁUCHU: PL

Słuchanie dźwięków o wysokiej głośności może trwale uszkodzić słuch. Hałas w tle, a także ciągła ekspozycja na wysokie poziomy głośności, mogą sprawiać, że dźwięki wydają się cichsze niż są w rzeczywistości.

Aby uzyskać szczegółowa dokumentacie produktu, odwiedź stronę corsair.com/documentation.

Aby zapobiec możliwemu uszkodzeniu słuchu, nie słuchaj przy wysokim poziomie głośności przez dłuższy czas.

#### **ПРЕДОТВРАЩЕНИЕ ПОТЕРИ СЛУХА**: RU

Прослушивание звука на высокой громкости может привести к необратимому нарушению слуха. При наличии фонового шума, а также при продолжительном воздействии высоких уровней громкости звуки могут казаться тише, чем они есть на самом деле.

Документацию о конкретных продуктах можно найти по адресу corsair.com/documentation.

**Для предотвращения возможного нарушения слуха избегайте длительного прослушивания на высоких уровнях громкости.**

#### KUULONMENETYKSEN EHKÄISY: FI

Kuunteleminen korkealla äänenvoimakkuudella voi heikentää kuuloasi pysyvästi. Taustahäly sekä pitkittynyt altistuminen korkeille äänenvoimakkuuksille voi saada äänet kuulostamaan hiljaisemmilta kuin ne todellisuudessa ovat.

Tuotekohtainen dokumentaatio on saatavilla osoitteessa: corsair.com/documentation.

Älä kuuntele korkeilla äänenvoimakkuuksil la pitkiä ajanjaksoja mahdollisen kuulovaurion välttämiseksi.

![](_page_23_Picture_0.jpeg)

#### A HALLÁSKÁROSODÁS MEGELŐZÉSE: HU DA

A nagy hangerőn történő zenehallgatás halláskárosodást okozhat. A háttérzaj, valamint a folyamatos nagy hangerő miatt előfordulhat, hogy halkabbnak érzékeli a hangokat a valódi hangerejüknél.

A konkrét termékdokumentációkért keresse fel a corsair.com/documentation weboldalt.

Az esetleges halláskárosodás megelőzése érdekében ne hallgasson hosszú ideig nagy hangerőn hangokat.

#### $\overline{\text{cs}}$  PREVENCE ZTRÁTY SLUCHU:  $\overline{\text{s}}$ v

Poslouchání zvuku s nastavením vysoké hlasitosti může trvale poškodit váš sluch. Hluk v pozadí a rovněž trvalé vystavení se vysoké hlasitosti může způsobit, že se vám zvuky budou zdát tišší, než ve skutečnosti jsou.

Dokumentaci ke konkrétnímu výrobku získáte na adrese: corsair.com/documentation.

Abyste zabránili případnému poškození sluchu, neposlouchejte dlouhodobě s nastavením vysoké hlasitosti.

#### $\overline{NO}$  UNNGÅ HØRSELSTAP:  $\overline{SK}$

Hvis du lytter til høyt lydnivå, kan dette forårsake permanent hørselsskade. Bakgrunnsstøy, samt langvarig eksponering for høye lydnivåer, gjøre at lyden virker lavere enn den faktisk er.

Hvis du vil ha spesifikk produktinformasjon, kan du gå til: corsair.com/documentation.

Unngå hørselsskade ved å ikke lytte til høye lydnivåer over lengre tid.

#### **ΠΡΟΛΗΨΗ ΑΠΩΛΕΙΑΣ ΑΚΟΗΣ**: EL

Η ακρόαση ήχου σε υψηλή ένταση μπορεί να προκαλέσει μόνιμη βλάβη στην ακοή σας. Ο θόρυβος παρασκηνίου καθώς και η συνεχής έκθεση σε υψηλά επίπεδα έντασης μπορεί να κάνει τους ήχους να ακούγονται χαμηλότεροι απ' ό,τι είναι στην πραγματικότητα.

Για συγκεκριμένη τεκμηρίωση του προϊόντος, επισκεφτείτε τη διεύθυνση: corsair.com/documentation.

**Για την αποφυγή πιθανής βλάβης στην ακοή σας, μην ακούτε σε υψηλά επίπεδα έντασης για μεγάλο χρονικό διάστημα.**

#### İŞİTME KAYBININ ÖNLENMESİ: TR

Yüksek düzeyde sese maruz kalmak işitmenize kalıcı olarak hasar verebilir. Arka plan gürültüsü ve yüksek düzeyde sese sürekli olarak maruz kalınması, seslerin normalde olduklarından daha sessiz gibi algılanmasına sebep olabilir.

Belirli ürün belgelerine ulaşmak için lütfen corsair.com/documentation adresini ziyaret edin.

Olası işitme kayıplarını önlemek için, uzun süre yüksek sesle dinlemeyin.

![](_page_23_Picture_21.jpeg)

#### FOREBYGGELSE AF HØRETAB:

Det kan skade din hørelse permanent, hvis du lytter til musik ved høj lydstyrke. Baggrundsstøj samt konstant eksponering for høje lydstyrkeniveauer kan få lyde til at virke lavere, end de faktisk er.

Specifik produktdokumentation kan findes på: corsair.com/documentation.

Undgå at lytte ved høje lydstyrkeniveauer i længere perioder for at forebygge mulig høreskade.

#### FÖREBYGGA HÖRSELSKADOR:

Du kan skada din hörsel permanent om du lyssnar på ljud på hög volym. Bakgrundsljud, såväl som kontinuerlig exponering för höga ljudnivåer, kan göra att ljud verkar lägre än de faktiskt är.

Ingående produktdokumentation finns på: corsair.com/documentation.

Förebygg eventuella hörselskador genom att undvika lyssning på hög volym under längre perioder.

#### OCHRANA PRED STRATOU SLUCHU::

Počúvanie zvuku pri vysokej hlasitosti môže natrvalo poškodiť váš sluch. Šum pozadia a tiež sústavné vystavenie sa vysokým úrovniam hlasitosti môžu spôsobiť, že sa zvuky zdajú tichšie než v skutočnosti sú.

Dokumentáciu ku konkrétnemu výrobku nájdete na adrese: corsair.com/documentation.

Ak chcete predísť možnému poškodeniu sluchu, nepočúvajte dlhší čas zvuky pri vysokej úrovni hlasitosti.

#### THE AUTHORIZED REPRESENTATIVE IN EUROPE:

CORSAIR Memory, BV Wormerweg 8, 1311 XB, Almere, Netherlands

CORSAIR MEMORY, Inc. declares that this equipment is in compliance with Directive 2014/30/EU and Directive 2011/65/EU. A copy of the original declaration of conformity can be obtained at "regulatory@corsair.com". EN

Operating temperature: 0°C~+40°C

CORSAIR MEMORY, Inc. déclare que son équipement est conforme aux directives 2014/30/EU et 2011/65/EU. Une copie de la déclaration de conformité originale peut être obtenue en envoyant un courrier électronique à l'adresse regulatory@corsair.com. FR

Température de fonctionnement: 0°C~+40°C

CORSAIR MEMORY, Inc. erklärt, dass dieses Gerät den Richtlinien 2014/30/EU und 2011/65/EU entspricht. Eine Kopie der ursprünglichen Konformitätserklärung kann unter regulatory@corsair.com angefordert werden. DE

Betriebstemperatur: 0°C~+40°C

CORSAIR MEMORY, Inc. verklaart dat dit apparaat overeenstemt met Europese Richtlijn 2014/30/EU en Europese Richtlijn 2011/65/EU. Een kopie van de originele conformiteitsverklaring kan worden verkregen via regulatory@corsair.com. NL

Gebruikstemperatuur: 0°C~+40°C

 $\overline{r}$  CORSAIR MEMORY, Inc. dichiara che il presente apparecchio è conforme alla Direttiva 2014/30/EU e  $\overline{F}$ 2011/65/EU. È possibile richiedere una copia della dichiarazione originale di conformità inviando un'email all'indirizzo "regulatory@corsair.com".

Temperatura di funzionamento: 0°C~+40°C

ES CORSAIR MEMORY, Inc. declara que este equipo cumple con las directivas 2014/30/EU y 2011/65/EU. Puede 

TR obtener una copia de la declaración de conformidad original en "regulatory@corsair.com".

Temperatura de funcionamiento: 0°C~+40°C

 $_{\text{PT}}$  A CORSAIR MEMORY, Inc. declara que este equipamento está em conformidade com as Diretivas 2014/30/ EU e 2011/65/EU. É possível obter uma cópia da declaração de conformidade original através do endereço "regulatory@corsair.com".

Temperatura de operação: 0°C~+40°C

- PL Firma CORSAIR MEMORY, Inc. oświadcza, że to urządzenie jest zgodne z dyrektywami 2014/30/EU i 2011/65/EU. Kopię deklaracji zgodności można uzyskać pod adresem regulatory@corsair.com. Temperatura robocza: 0°C~+40°C
- Компания CORSAIR MEMORY, Inc. заявляет, что настоящее оборудование соответствует требованиям директив Европейского союза 2014/30/EU и 2011/65/EU. Копию оригинала декларации о соответствии можно получить, отправив запрос по адресу regulatory@corsair.com. RU

Рабочая Температура: 0°C~+40°C

CORSAIR MEMORY, Inc. vakuuttaa täten, että tämä laite täyttää direktiivin 2014/30/EU ja 2011/65/EU vaatimukset. Kopio alkuperäisestä vaatimustenmukaisuus vakuutuksesta on saatavilla osoitteesta regulatory@corsair.com. FI

Käyttölämpötila: 0°C~+40°C

A CORSAIR MEMORY Inc. kijelenti, hogy a jelen eszköz megfelel a 2014/30/EU irányelv, valamint a 2011/65/EU HU irányelv rendelkezéseinek. Az eredeti megfelelőségi nyilatkozat egy példányát a "regulatory@corsair.com" címen igényelheti.

Üzemi hőmérséklet: 0°C~+40°C

Společnost CORSAIR MEMORY, Inc. prohlašuje, že toto zařízení je v souladu se směrnicemi 2014/30/EU a 2011/65/EU. Kopii originálního prohlášení o shodě lze získat na adrese "regulatory@corsair.com". CS

Provozní teplota: 0°C~+40°C

- CORSAIR MEMORY, Inc. bekrefter at dette produktet overholder kravene i EU-direktiv 2014/30/EU og 2011/65/EU. En kopi av den opprinnelige samsvarserklæringen kan fås ved å kontakte regulatory@corsair.com. Driftstemperatur: 0°C~+40°C NO
- Η CORSAIR MEMORY, Inc. δηλώνει ότι ο παρών εξοπλισμός είναι σύμφωνος με τις Οδηγίες 2014/30/EU και 2011/65/EU. Μπορείτε να ζητήσετε αντίγραφο της πρωτότυπης δήλωσης συμμόρφωσης εδώ: «regulatory@corsair.com».

Θερμοκρασία λειτουργίας: 0°C~+40°C

- CORSAIR MEMORY, Inc. işbu donanımın 2014/30/EU ve 2011/65/EU sayılı Direktiflere uygun olduğunu beyan etmektedir. Uygunluk beyanının bir nüshasına "regulatory@corsair.com" adresi üzerinden ulaşılabilir. Çalışma sıcaklığı: 0°C~+40°C
- CORSAIR MEMORY, Inc. erklærer, at dette udstyr er i overensstemmelse med direktiv 2014/30/EU og 2011/65/EU. En kopi af den originale overensstemmelseserklæring kan findes på "regulatory@corsair.comm". Driftstemperatur: 0°C~+40°C
- CORSAIR MEMORY, Inc. intygar att denna utrustning överensstämmer med direktiv 2014/30/EU och 2011/65/ SV EU. En kopia av det ursprungliga intyget om överensstämmelse kan erhållas från "regulatory@corsair.com". Driftstemperatur: 0°C~+40°C
- CORSAIR MEMORY, Inc. vyhlasuje, že toto zariadenie je v súlade so smernicami 2014/30/EU a 2011/65/EU. Kópiu originálneho vyhlásenia o zhode možno získať na adrese "regulatory@corsair.com". **SK**

Prevádzková teplota: 0°C~+40°C

#### NOTE ON ENVIRONMENTAL PROTECTION EN

After the implementation of the European Directive 2012/19/EU in the national legal system, the following applies:

- > Electrical and electronic devices may not be disposed of with domestic waste.
- > Consumers are obliged by law to return electrical and electronic devices at the end of their service lives to the public collecting points set up for this purpose or point of sale. Details to this are defined by the national law of the respective country. This symbol on the product, the instruction manual or the package indicates that a product is subject to these regulations. By recycling, reusing the materials or other forms of utilising old devices, you are making an important contribution to protecting our environment.

#### REMARQUES CONCERNANT LA PROTECTION DE L'ENVIRONNEMENT FR

Conformément à la directive européenne 2012/19/EU, et afin d'atteindre un certain nombre d'objectifs en matière de protection de l'environnement, les règles suivantes doivent être appliquées:

- > Elles concernent les déchets d'équipement électriques et électroniques. Le pictogramme "picto" présent sur le produit, son manuel d'utilisation ou son emballage indique que le produit est soumis à cette réglementation.
- > Le consommateur doit retourner le produit usager aux points de collecte prévus à cet effet. Il peut aussi le remettre à un revendeur. En permettant enfin le recyclage des produits, le consommateur contribuera à la protection de notre environnement. C'est un acte écologique.

#### HINWEIS ZUM UMWELTSCHUTZ DE

Ab dem Zeitpunkt der Umsetzung der europäischen Richtlinie 2012/19/EU in nationales Recht gilt folgendes: > Elektrische und elektronische Geräte dürfen nicht mit dem Hausmüll entsorgt werden.

> Der Verbraucher ist gesetzlich verpflichtet, elektrische und elektronische Geräte am Ende ihrer Lebensdauer an den dafür eingerichteten, öffentlichen Sammelstellen oder an die Verkaufstelle zurückzugeben. Einzelheiten dazu regelt das jeweilige Landesrecht. Das Symbol auf dem Produkt, der Gebrauchsanleitung oder der Verpackung weist auf diese Bestimmungen hin. Mit der Wiederverwertung, der stofflichen Verwertung oder anderer Formen der Verwertung von Altgeräten leisten Sie einen wichtigen Beitrag zum Schutz unserer Umwelt. In Deutschland gelten oben genannte Entsorgungsregeln, laut Batterieverordnung, für Batterien und Akkus entsprechend.

#### NOTITIE AANGAANDE DE BESCHERMING VAN HET MILIEU **NL**

Ten gevolge van de invoering van de Europese Richtlijn 2012/19/EU in het nationaal juridisch system, is het volgende van toepassing:

> Electrische en electronische toestellen mogen niet weggegooid worden tesamen met het huishoudelijk afval. > Consumenten zijn wettelijk verplicht om electrische en elctronische apparaten op het einde van gebruik in te dienen bij openbare verzamelplaatsen speciaal opgezet voor dit doeleinde of bij een verkooppunt. Verdere specificaties aangaande dit onderwerp zijn omschreven door de nationale wet van het betreffende land. Dit symbool op het product, de gebruiksaanwijzing of de verpakking duidt erop dat het product onderworpen is aan deze richtlijnen. Door te recycleren, hergebruiken van materialen of andere vormen van hergebruiken van oude toestellen, levert u een grote bijdrage aan de bescherming van het mileu

#### $\overline{\mathbf{u}}$  informazioni per protezione ambientale

Dopo l'implementazione della Direttiva Europea 2012/19/EU nel sistema legale nazionale, ci sono le seguenti applicazioni:

- > I dispositivi elettrici ed elettronici non devono essere considerati rifiuti domestici.
- > I consumatori sono obbligati dalla legge a restituire I dispositivi elettrici ed elettronici alla fine della loro vita utile ai punti di raccolta pubblici preposti per questo scopo o nei punti vendita. Dettagli di quanto riportato sono definiti dalle leggi nazionali di ogni stato. Questo simbolo sul prodotto, sul manuale d'istruzioni o sull'imballo indicano che questo prodotto è soggetto a queste regole.

#### NOTA SOBRE LA PROTECCIÓN MEDIOAMBIENTAL ES

Después de la puesta en marcha de la directiva Europea 2012/19/EU en el sistema legislativo nacional, Se aplicara lo siguiente:

- > Los aparatos eléctricos y electrónicos, así como las pilas y las pilas recargables, no se deben evacuar en la basura doméstica.
- > El usuario está legalmente obligado a llevar los aparatos eléctricos y electrónicos, así como pilas y pilas recargables, al final de su vida útil a los puntos de recogida comunales o a devolverlos al lugar donde los adquirió. Los detalles quedaran definidos por la ley de cada país. El símbolo en el producto, en las instrucciones de uso o en el embalaje hace referencia a ello. Gracias al reciclaje, al reciclaje del material o a otras formas de reciclaje de aparatos usados, contribuye Usted de forma importante a la protección de nuestro medio ambiente.

#### PT NOTA EM PROTECÇÃO AMBIENTAL

Após a implementação da directiva comunitária 2012/19/EU no sistema legal nacional, o seguinte aplica-se:

> Todos os aparelhos eléctricos e electrónicos não podem ser despejados juntamente com o lixo doméstico. > Consumidores estão obrigados por lei a colocar os aparelhos eléctricos e electrónicos sem uso em locais públicos específicos para este efeito ou no ponto de venda. Os detalhes para este processo são definidos por lei pelos respectivos países. Este símbolo no produto, o manual de instruções ou a embalagem indicam que o produto está sujeito a estes regulamentos. Reciclando, reutilizando os materiais dos seus velhos aparelhos, esta a fazer uma enorme contribuição para a protecção do ambiente.

#### WSKAZÓWKI DOTYCZACE OCHRONY ŚRODOWISKA PL

Od czasu wprowadzenia europejskiej dyrektywy 2012/19/EU do prawa narodowego obowiązują nastepujące ustalenia:

- > Urzadzeń elektrycznych i elektronicznych nie należy wyrzucać wraz z innymi odpadami domowymi.
- > Użytkownik zobowiązany jest, niepotrzebne lub zniszczone urządzenia elektryczne odnieść do punktu zbiórki lub do sprzedawcy. Szczegółowe kwestie regulują przepisy prawne danego kraju. Informuje o tym symbol przekreślonego kosza umieszczony na opakowaniu. Segregując śmieci pomagasz chronić środowisko naturalne.

![](_page_25_Picture_29.jpeg)

#### **ОХРАНА ОКРУЖАЮЩЕЙ СРЕДЫ** RU

С момента перехода национального законодательства на европейские нормативы 2012/19/EU действительно следующее:

- > Электрические и электронные приборы запрещается утилизировать вместе с обычным мусором.
- > Потребитель, согласно закону, обязан утилизировать электрические и электронные приборы в специально предназначенных для этого пунктах сбора, либо пунктах продажи. Детальная регламентация этих требований осуществляется соответствующим местным законодательством. Необходимость соблюдения данных предписаний обозначается особым значком на изделии, инструкции по эксплуатации или упаковке. При переработке, повторном использовании материалов или при другой форме утилизации бывших в употреблении приборов особое внимание уделяйте охране окружающей среды. В соответствии с предписаниями по обращению с батареями, в Германии вышеназванные нормативы действуют для утилизации батарей и аккумуляторов.

#### YMPÄRISTÖNSUOJELUA KOSKEVA OHJE FI

Siitä lähtien, kun Euroopan unionin direktiivi 2012/19/EU otetaan käyttöön kansallisessa lainsäädännössä, pätevät seuraavat määräykset:

- > Sähkö- ja elektroniikkalaitteita ei saa hävittää talousjätteen mukana.
- >Kuluttajalla on lain mukaan velvollisuus toimittaa sähkö- ja elektroniikkalaitteet niiden käyttöiän päätyttyä niille varattuihin julkisiin keräyspisteisiin tai palauttaa ne myyntipaikkaan. Tähän liittyvistä yksityiskohdista säädetään kulloisenkin osavaltion laissa. Näistä määräyksistä mainitaan myös tuotteen symbolissa, käyttöohjeessa tai pakkauksessa. Uudelleenkäytöllä, materiaalien uudelleenkäytöllä tai muilla vanhojen laitteiden uudelleenkäyttötavoilla on tärkeä vaikutus yhteisen ympäristömme suojelussa.

#### KÖRNYEZETVÉDELMI TUDNIVALÓK HU

Az európai irányelvek 2012/19/EU ajánlása szerint, a megjelölt időponttól kezdve, minden EU-s tagállamban érvényesek a következők:

- > A leselejtezett elektromos és elektronikus készülékeket nem szabad a háztartási szemétbe dobni.
- > Az elhasznált és működésképtelen elektromos és elektronikus készülékek gyűjtésére törvényi előírás kötelez mindenkit, ezért azokat el kell szállítani egy kijelölt gyűjtő helyre vagy visszavinni a vásárlás helyére. A termék csomagolásán feltüntetett szimbólum egyértelmű jelzést ad erre vonatkozóan a felhasználónak. A régi készülékek begyűjtése, visszaváltása vagy bármilyen formában történő újra hasznosítása közös hozzájárulás környezetünk védelméhez.

#### OCHRANA ŽIVOTNÍHO PROSTŘEDÍ CS

Evropská směrnice 2012/19/EU stanovuje:

- > Elektrické a elektronické přístroje se nesmí vhazovat do domácího odpadu.
- > Elektrické a elektronické přístroje musí být zlikvidovány podle zákona na místech k tomu určených. Recyklací nebo jiným způsobem zpracování výrazně přispíváte k ochraně našeho životního prostředí!

## NO INFORMASJON OM BESKYTTELSE AV MILJØET

- Etter implementering av EU-direktiv 2012/19/EU i det nasjonale lovverk, er følgende gjort gjeldende: > Elektrisk og elektronisk utstyr skal ikke kastes sammen med husholdningsavfall.
- > Forbrukere er pålagt ved lov å returnere elektrisk og elektronisk utstyr ved enden av levetiden til offentlige oppsamlingspunkter, oppsatt for dette formål eller til utsalgssteder for slikt utstyr. Detaljer rundt dette er definert i lovverket i det respektive land. Dette symbolet på produktet, bruksanvisningen eller forpakningen forteller at et produkt faller inn under disse betingelsene. Ved resirkulering, gjenbruk av materialet eller på andre måter å nyttiggjøre gammelt utstyr bidrar du på en viktig måte til å beskytte vårt felles miljø!

![](_page_26_Picture_20.jpeg)

#### **ΥΠΟΔΕΙΞΗ ΣΧΕΤΙΚΑ ΜΕ ΤΗΝ ΠΡΟΣΤΑΣΙΑ ΠΕΡΙΒΑΛΛΟΝΤΟΣ** EL

Από τη στιγμή που η Ευρωπαϊκή Οδηγία 2012/19/EU ενσωματώνεται στο εθνικό δίκαιο ισχύουν τα εξής:

- >Οι ηλεκτρικές και ηλεκτρονικές συσκευές δεν επιτρέπεται να πετιούνται στα σκουπίδια.
- >Ο καταναλωτής υποχρεούται δια νόμου να επιστρέφει τις ηλεκτρικές και ηλεκτρονικές συσκευές στο τέλος της ζωής τους πίσω στα ειδικά προβλεπόμενα σημεία συγκέντρωσης ή στα καταστήματα αγοράς. Οι λεπτομέρειες ρυθμίζονται στη σχετική νομοθεσία. Το σύμβολο πάνω στο προϊόν, στο εγχειρίδιο χρήσης ή στη συσκευασία παραπέμπει σε αυτές τις διατάξεις. Με την επαναχρησιμοποίηση, την ανακύκλωση των υλικών ή με άλλους τρόπους αξιοποίησης των παλαιών συσκευών συμμετέχετε ενεργά στην προστασία του περιβάλλοντός μας. Στη Γερμανία ισχύουν αντίστοιχα οι παραπάνω κανόνες απόρριψης σύμφωνα με τον κανονισμό για μπαταρίες και συσσωρευτές.

#### ÇEVRE KORUMA UYARISI TR

Avrupa Birliği Direktifi 2012/19/EU ulusal yasal uygulamalar için de geçerli olduğu tarihten itibaren: > Elektrikli ve elektronik cihazlar normal evsel çöpe atılmamalıdır.

> Tüketiciler için, artık çalışmayan elektrikli ve elektronik cihazları, kamuya ait toplama yerlerine götürme veya satın alındıkları yerlere geri verme yasal bir zorunluluktur. Bu konu ile ilgili ayrıntılar ulusal yasalarla düzenlenmektedir. Ürün üzerinde, kullanma kılavuzunda veya ambalajda bulunan bu sembol tüketiciyi bu konuda uyarır. Eski cihazların geri kazanımı, yapıldıkları malzemelerin değerlendirilmesi veya diğer değerlendirme şekilleri ile, çevre korumasına önemli bir katkıda bulunursunuz. Yukarıda adı geçen atık toplama kuralları Almanya'da piller ve aküler için de geçerlidir.

#### ANVISNINGER TIL BESKYTTELSE AF MILJØET DA

Efter implementeringen af det europæiske direktiv 2012/19/EU i det nationale lovgivningssystem gælder følgende:

- > Elektriske og elektroniske apparater må ikke bortskaffes med husholdningsaffaldet.
- > Forbrugeren er ved afslutningen af elektriske og elektroniske apparaters levetid lovmæssigt forpligtet til at aflevere disse på de dertil indrettede offentlige indsamlingssteder eller hos sælgeren. Enkeltheder vedrørende dette fastlægges af de respektive landes nationale lovgivning. Dette symbol på produktet, betjeningsvejledningen eller emballagen viser, at produktet er underlagt disse bestemmelser. Med genanvendelse, genanvendelse af materialer eller andre former for genbrug af gamle apparater yder du et vigtigt bidrag til beskyttelse af vores miljø.

#### $\overline{\text{syl}}$  not om miljöskydd

Efter implementeringen av EU direktiv 2012/19/EU i den nationella lagstiftningen, gäller följande: > Elekriska och elektroniska apparater får inte avyttras med hushållsavfall.

>Konsumenter är skyldiga att återlämna elektriska och elektroniska apparater vid slutet av dess livslängd till, för detta ändamål, offentliga uppsamlingsplatser. Detaljer för detta definieras via den nationella lagstiftningen i respektive land. Denna symbol på produkten, instruktionsmanualen eller på förpackningen indikerar att produkten innefattas av denna bestämmelse. Genom återvinning och återanvändning av material bidrar du till att skydda miljön och din omgivning.

#### OCHRANA ŽIVOTNÉHO PROSTREDIA SK

#### Európska smernica 2012/19/EU stanovuje:

- > Elektrické a elektronické zariadenia sa nesmú vyhadzovať do domáceho odpadu.
- > Spotrebiteľ je zo zákona povinný zlikvidovať elektrické a elektronické zariadenia na miesta k tomu určené. Symbolizuje to obrázok v návode na použitie, alebo na balení výrobku. Recykláciou, alebo inými formami využitia starých prístrojov prispievate v značnej miere k ochrane vášho životného prostredia.

![](_page_27_Picture_1.jpeg)